# Today we will be learning about word processing and we will start to use Google Docs.

# What is word processing?

- It is an application used to write, edit and format text.
- Can you think of any that you have used during learning from home?

• These can include, word processors like word and Google Docs, spreadsheets, media players and games.

## What is Google Docs?

- Google Docs is a free, web based application that allows us to share, manage documents.
- You can also share your work with people such as parents or teachers.

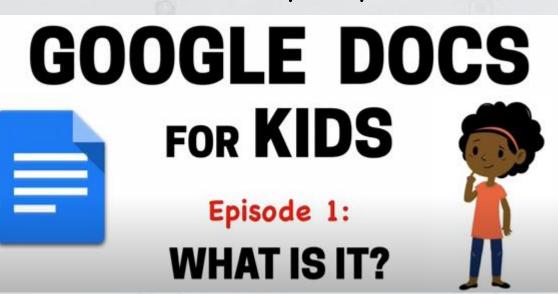

• Watch this video!

https://www.youtube.com/watch?v=478TDzL1b3E

### Starting a Google Docs

To get you started, open your web browser and go to <u>www.google.com</u> Then follow the instructions below.

Google Docs / Getting Started

Ch.

- On your chosen internet browser, go to www.google.com
  Click on the 'Sign in' tab to access your account.
- 4. On the welcome page, you can manage account settings. Click on the keypad icon in the top right corner of the page. Then click on the Docs.

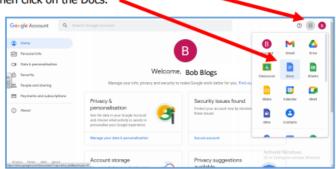

3. Enter your child's unique username and password.

| Google<br>Sign in<br>Use your Google Account                              | Google<br>Hi Joe<br>Biog0044estMan.og v |      |
|---------------------------------------------------------------------------|-----------------------------------------|------|
| End o plan<br>Biogli01@rathlem.org P-<br>Freget small                     |                                         | r ⊕  |
| Nat your computer? Use Private Browsing windows to sign<br>in. Learn more | Forgot password?                        | Heat |
| Create account Next                                                       |                                         |      |

5. Once you have clicked on the docs icon, you can now create your own Doc.

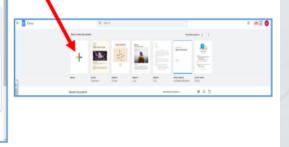

6. Untitled Document—Click on the grey lettering and then rename your Document.

| = | Jntitled document ☆ 🗈 ⊘<br>ile Edit View Insert Format Tools Add-ons  |
|---|-----------------------------------------------------------------------|
|   | a A 🔁 100% - Normal text - Arial                                      |
|   | - 2 -   - 1 -   - 😅 -   - 1 -   - 2 -   - 3 -   - 4 -   - 5 -   - 6 - |
|   |                                                                       |
|   | I                                                                     |

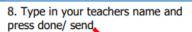

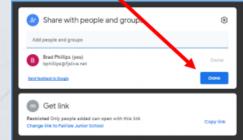

7. This is where you can share your learning with your class teacher. Click on the Blue Share button.

|                                     |              | <b>_</b>  |   |
|-------------------------------------|--------------|-----------|---|
| lit was 3 minutes ago               | ~            | 🗎 🔒 Share | в |
| 11 + B I U A #                      |              | 1 - ^     |   |
| 2 - 1 40 - 1 41 - 12 - 1 413 - 14 - | Turan Can Lu | 7.   118. |   |
|                                     |              |           |   |
|                                     |              |           | Ŭ |
|                                     |              |           | + |
|                                     |              |           |   |
|                                     |              |           |   |

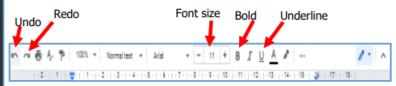

9. Now to complete some home learning. You can use some of the tools above to help you.

# Google Docs

Challenge! Your challenge is to write five expanded noun phrases that you wrote for your English on to Google Docs.

Can you: Change the colour of each sentence. Make your favourite sentence bold. Add the title 'Expanded Noun Phrases'.

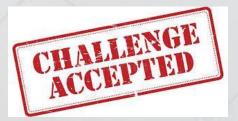

Once you have finished can you share it with your class teacher.

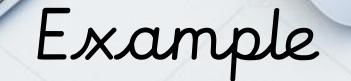

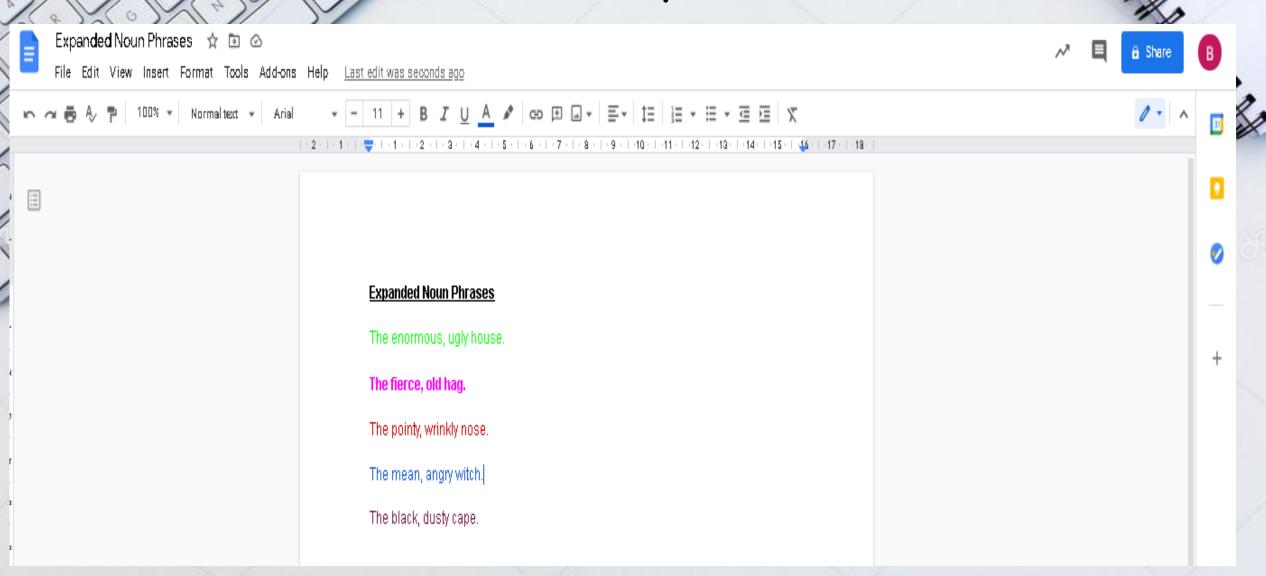

# Typing

• Where do you use typing?

• When you are on your laptop? When you are on a tablet or a mobile device? Anywhere else?

HY SHOULD I LEARN TO TYPE? · Watch this video to learn why it is important that we know how to type.

https://youtu.be/F8L2FhmtJ-w

# Typing speed test

• How quick can you type?

- Click this link below and test your speed!
- https://www.typingtest.com/test.html
- Once you have tested your speed input your speed into this link, I wonder who will be the quickest? https://docs.google.com/spreadsheets/d/IKFAh rQI4NdIAJTpFaSPYJdz4zwvXilKQ eXro9bHIAo /edit?usp=sharing